- 1. Visit [lichess](https://lichess.org/) site [https://lichess.org](https://lichess.org/).
- 2. Click **SIGN IN** in the upper right page corner.

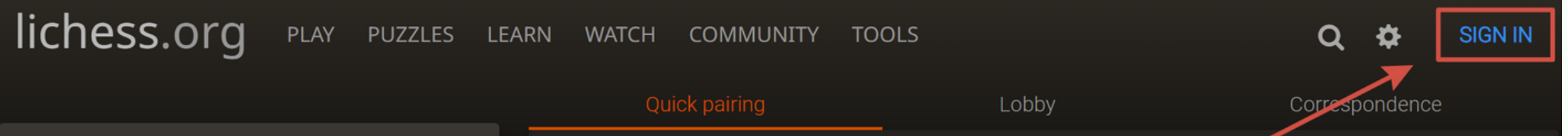

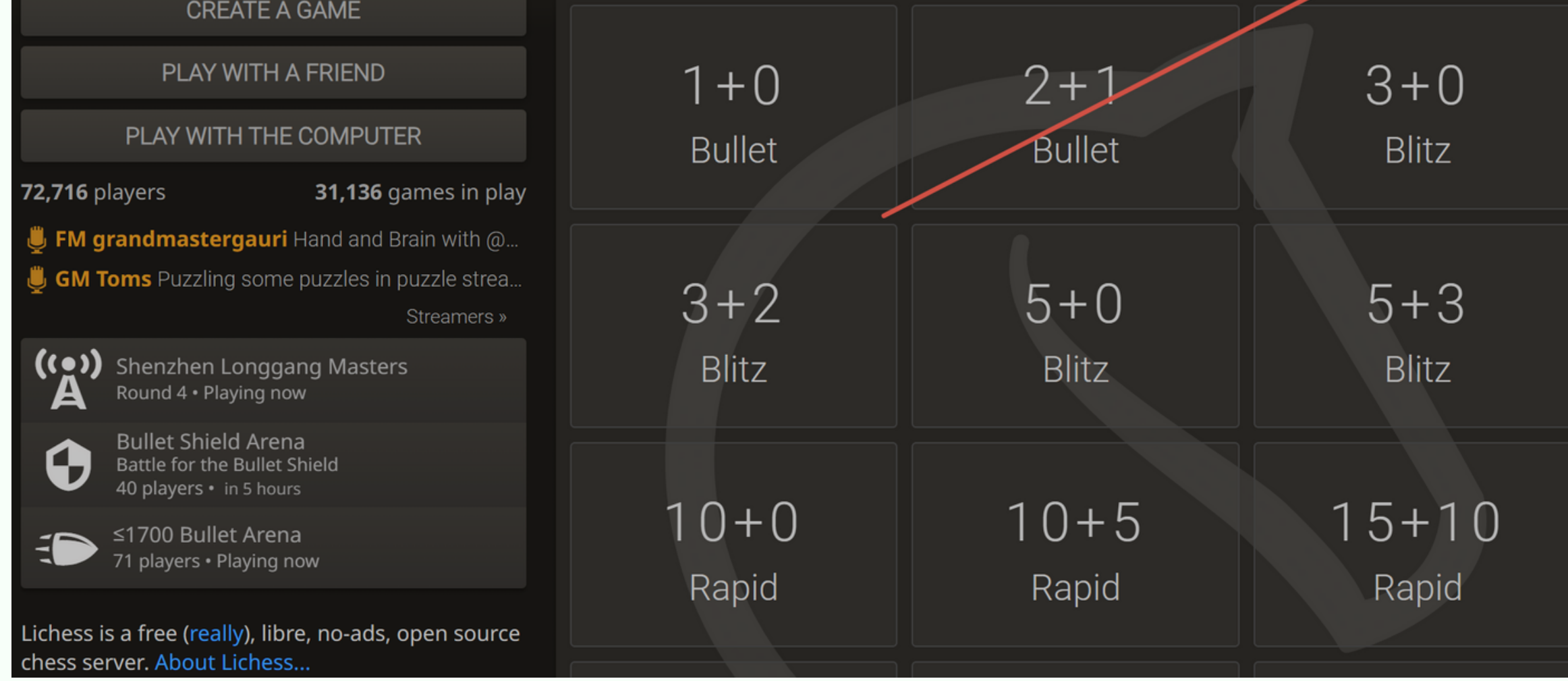

**CODDY International Coding and Design School for Teens and Kids**

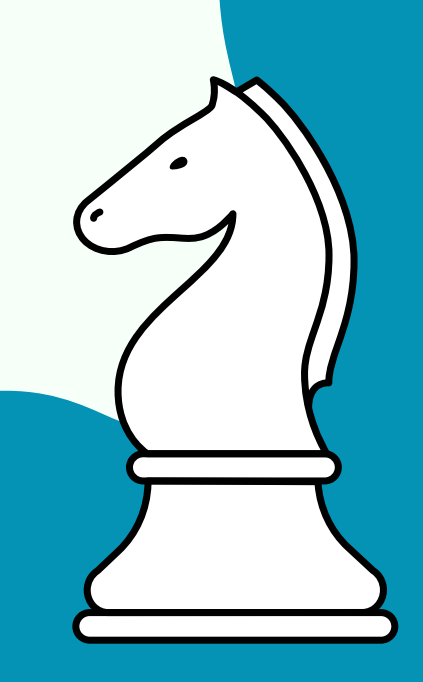

**POOT** 

# Instructions lichess.org **lichess.org** sign in

# Chess: [Intelligence](https://coddyschool.com/en/courses/chess/) and Logic

# 3. Click **Register**.

# Sign in **User name or email Password SIGN IN**  $\Box$  Keep me logged in

Password reset

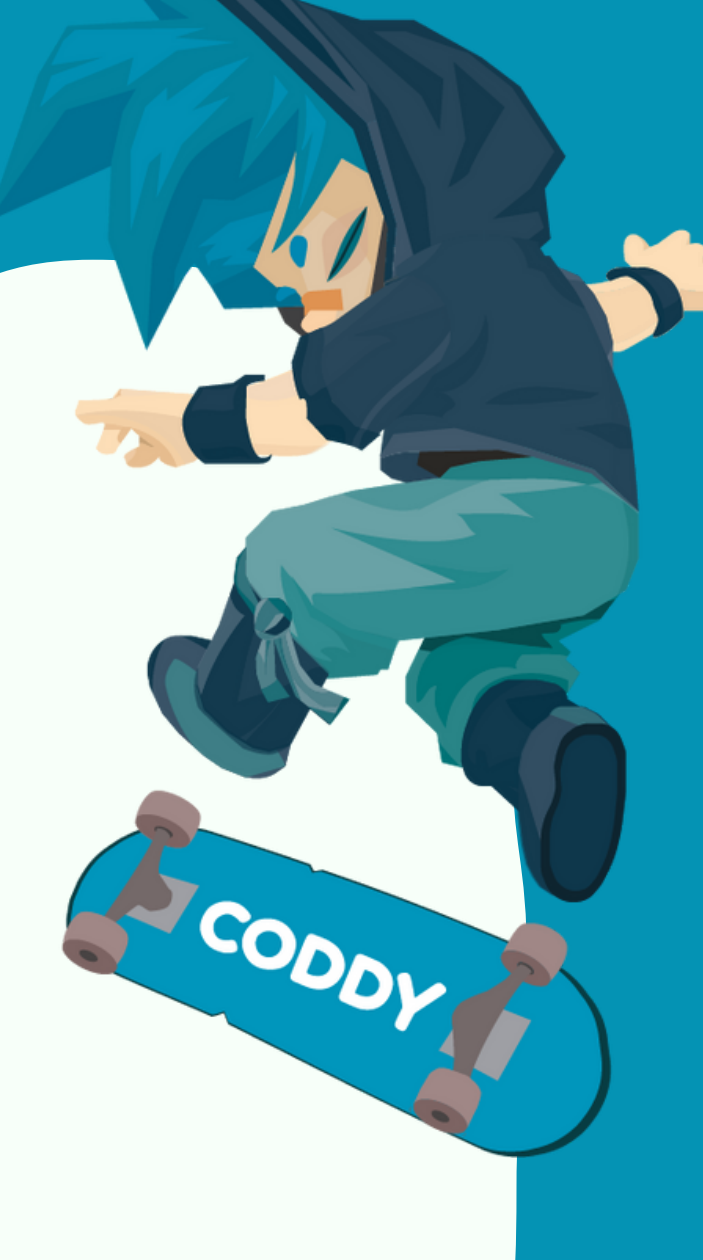

4. Create your User name and Password.

Log in by email

## Register

Register

#### User name

Be sure to choose a family-friendly username. You cannot change it later, and any accounts with inappropriate usernames will be closed!

#### **Password**

Password strength

**Email** 

We will only use it for password reset.

CODDY **International Coding and Design School for Teens and Kids**

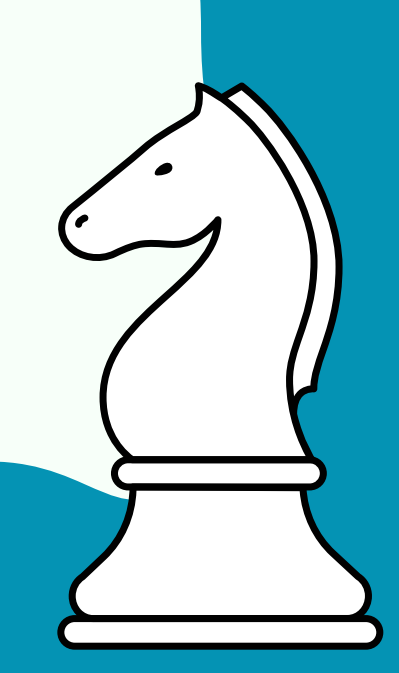

5. Click the activation link in the email to enable your Lichess account.

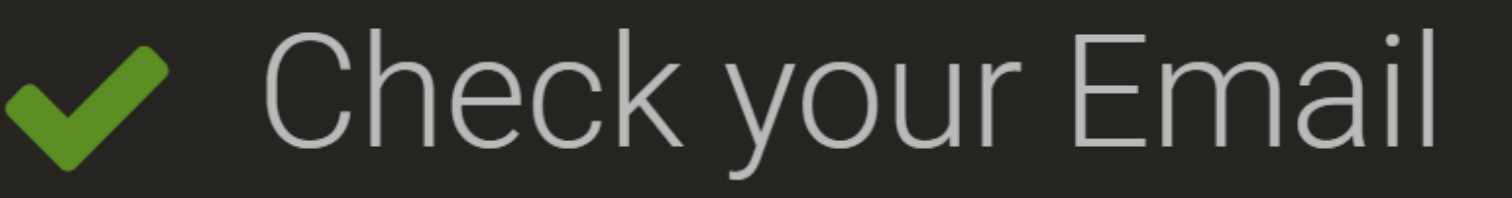

We've sent you an email. Click the link in the email to activate your account.

6. Ready! You have entered your lichess personal account, now you can fill in the data that you deem necessary and start playing.

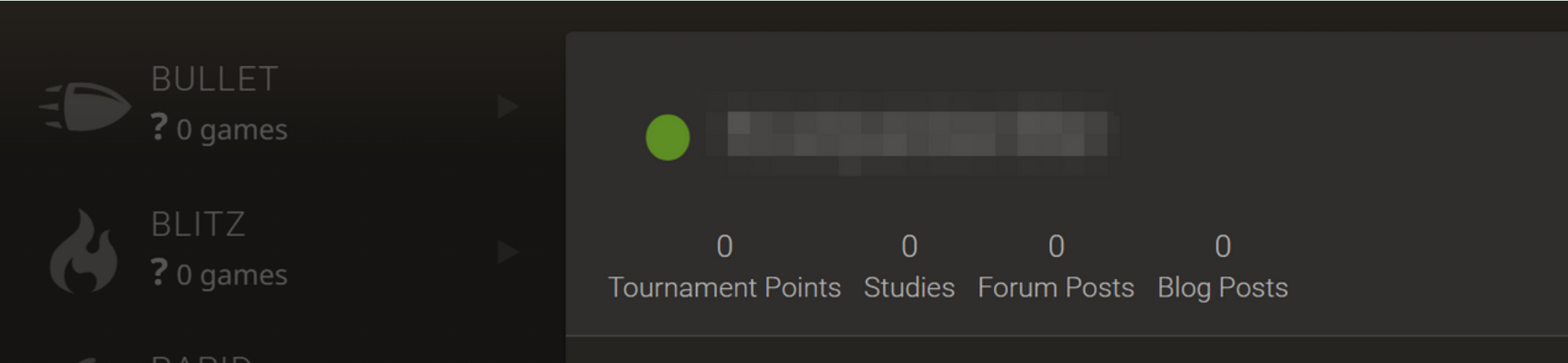

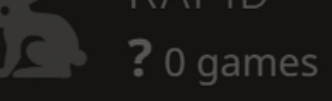

CLASSICAL ? 0 games

> CORRESPONDENCE ? 0 games

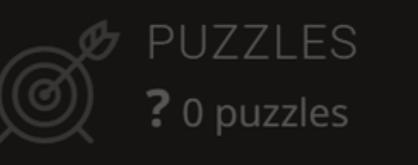

PUZZLE STORM  $\bf{0}$ 

> PUZZLE RACER  $\bf{0}$

#### Welcome to lichess.org!

This is your profile page.

Will a child use this account? You might want to enable Kid mode.

What now? Here are a few suggestions:

- Learn chess rules
- Improve with chess tactics puzzles.
- Play the AI.  $\bullet$
- Play opponents from around the world.
- Follow your friends on Lichess.  $\bullet$
- Play in tournaments.  $\bullet$
- Learn from Study and Videos.  $\bullet$
- Configure Lichess to your liking.  $\bullet$
- Explore the site and have fun :)

Activity

CODDY **International Coding and Design School for Teens and Kids** 

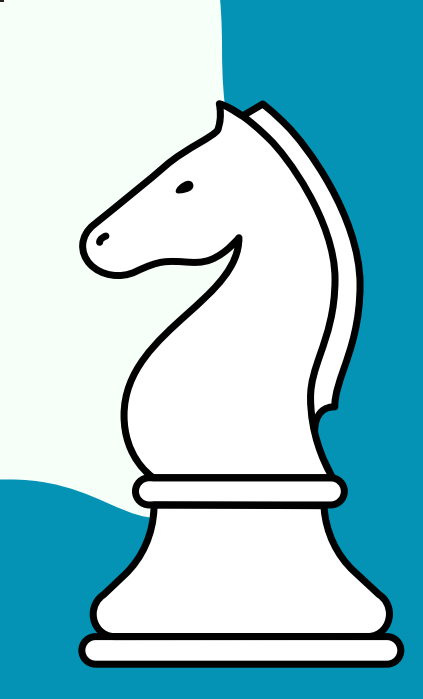

CODDY

- 1. Visit [chess.](https://lichess.org/)com site <https://www.chess.com/>.
- 2. Click **Sign Up** in the lower left page corner.

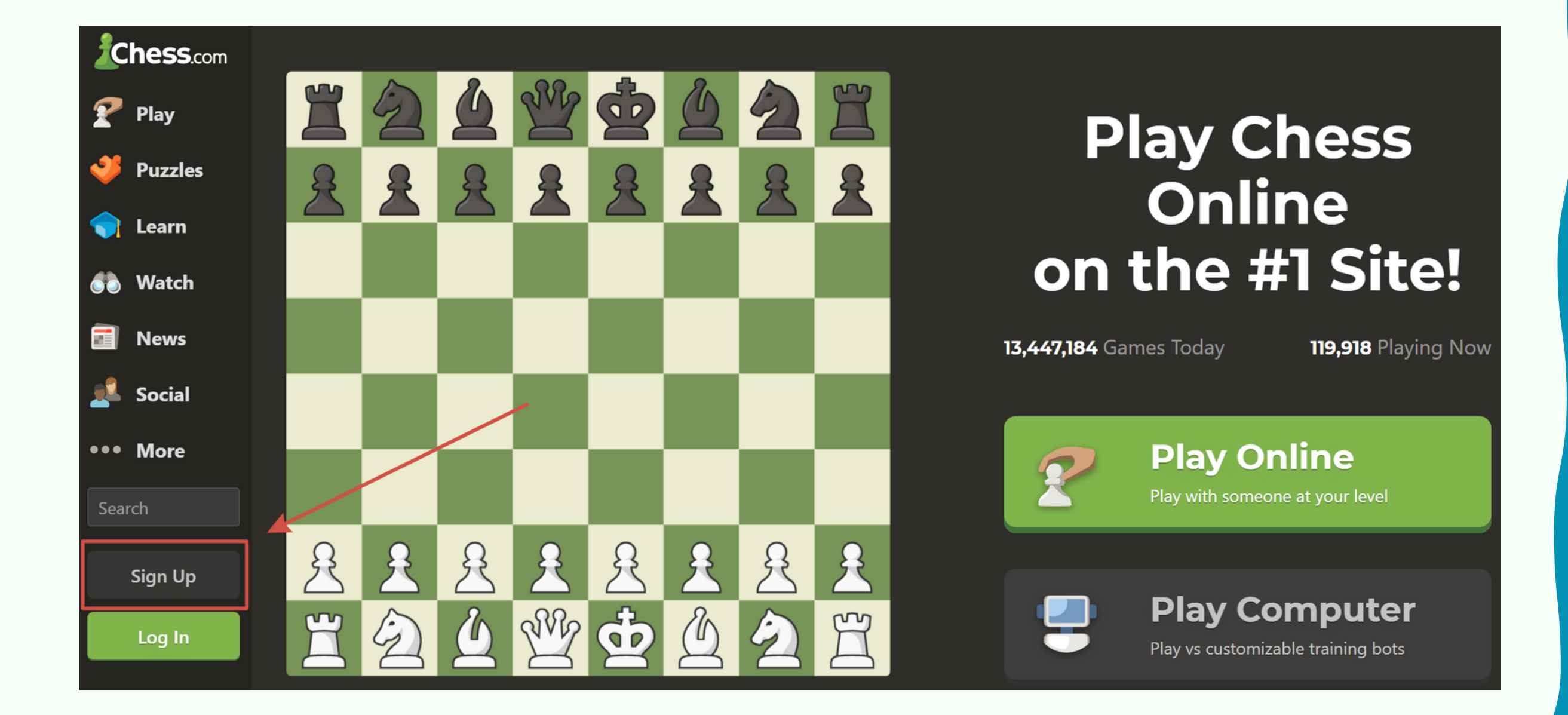

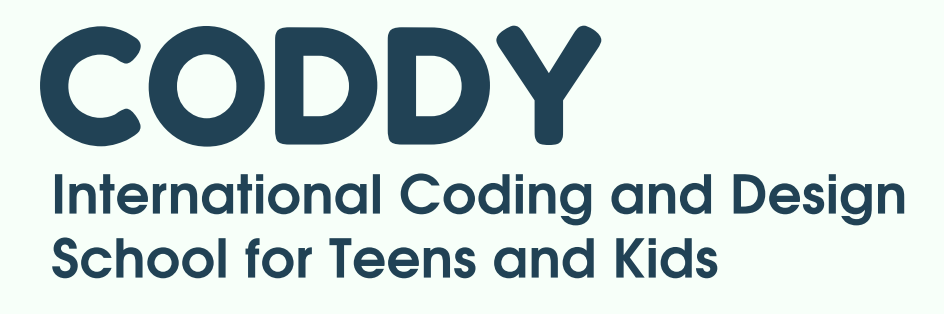

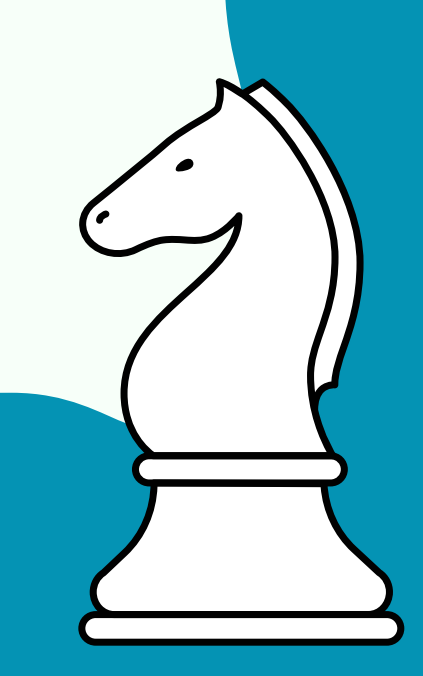

# **chess.com** sign in Instructions

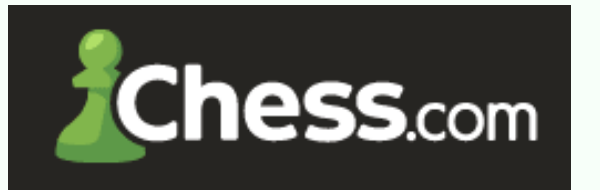

**CODDI** 

# Chess: [Intelligence](https://coddyschool.com/en/courses/chess/) and Logic

# 3. Choose any sign up option or click **Sign Up**.

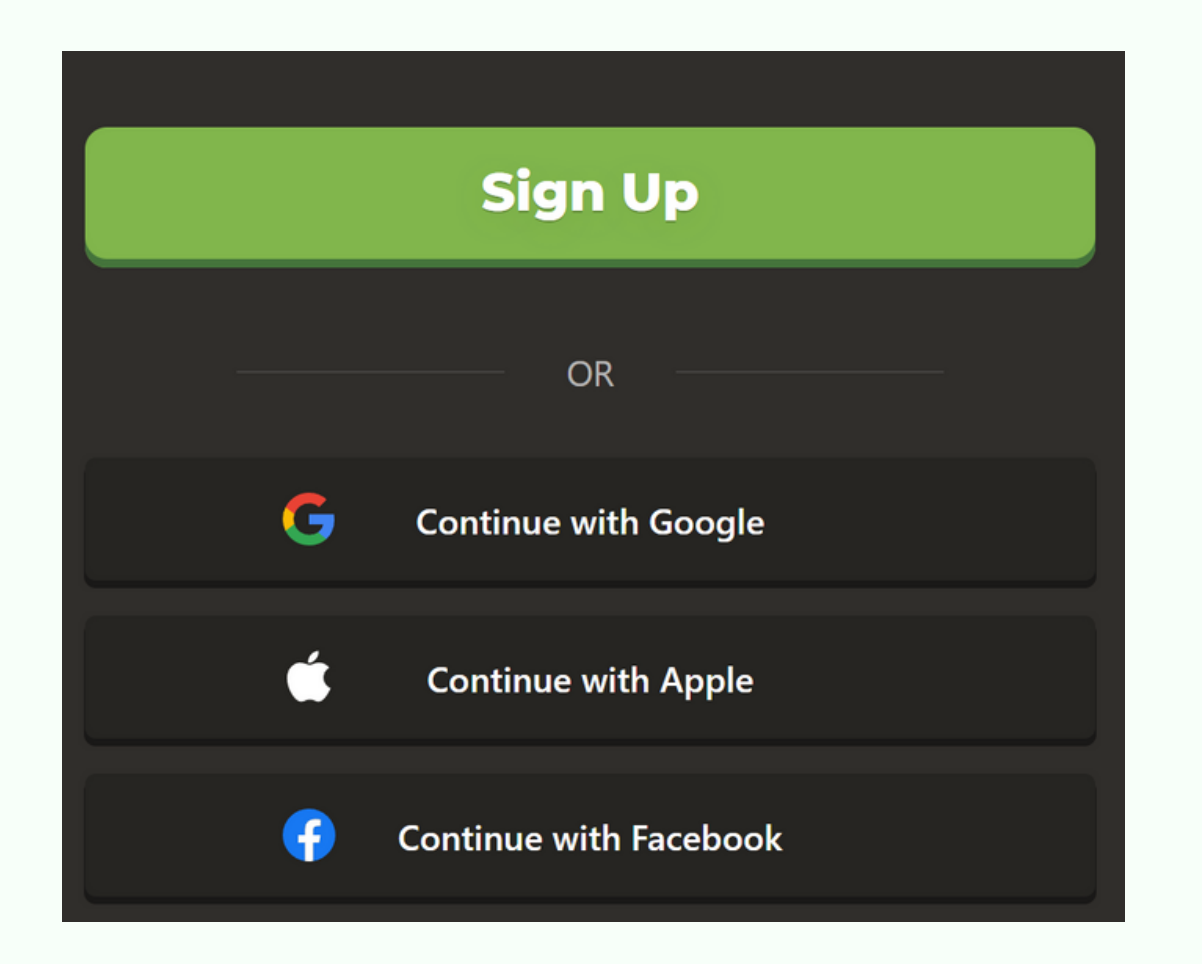

**CODDY International Coding and Design School for Teens and Kids**

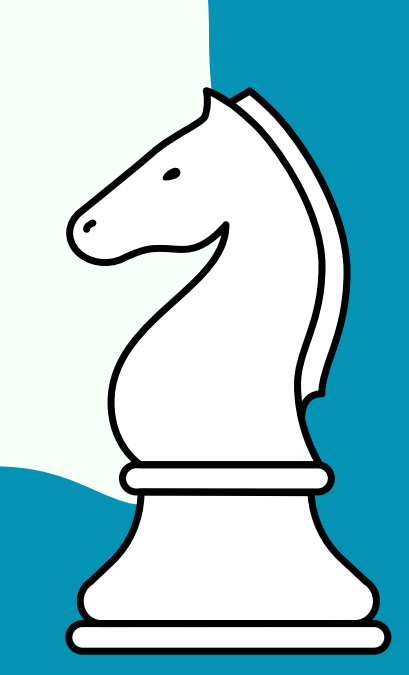

CODDY

### 4. Choose your chess skill level.

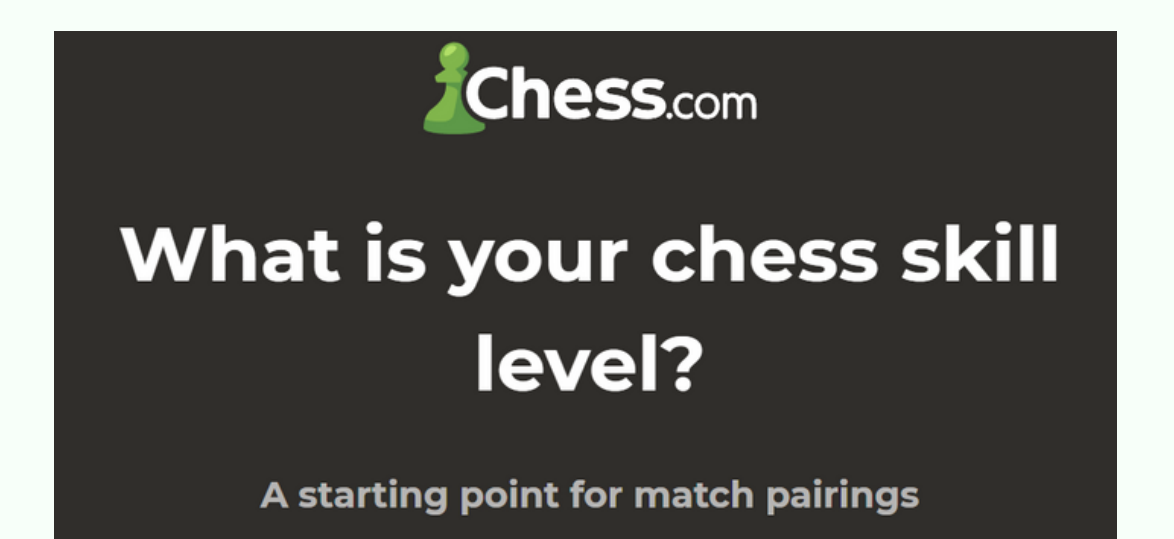

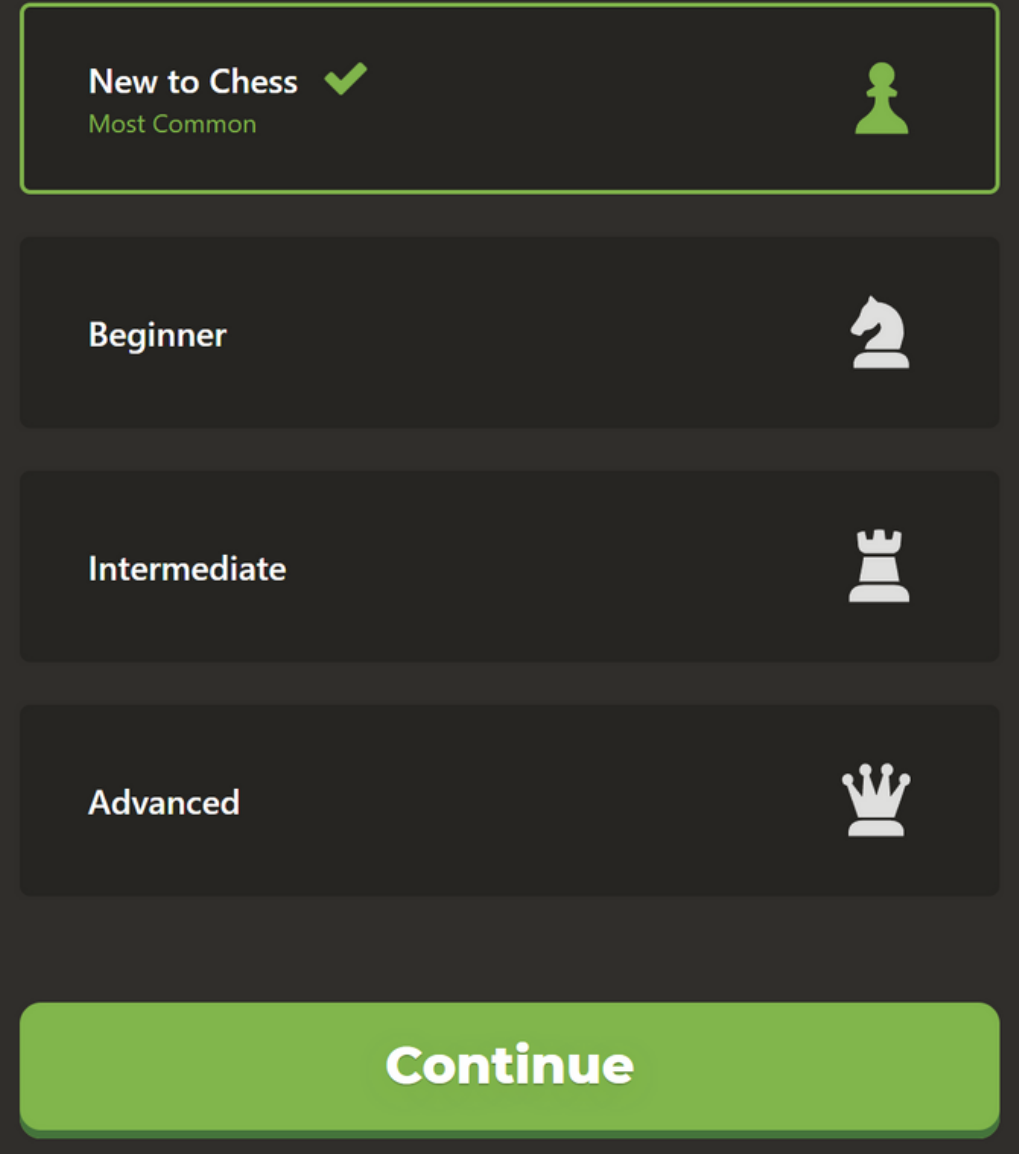

### 5. Fill in your e-mail and come up with your password

 $\bullet$ 

#### **Chess.com**

### **Enter your email and a** password

This allows you to log in on any device

 $\blacksquare$  Email

**a** Password

**Continue** 

6. Create your username

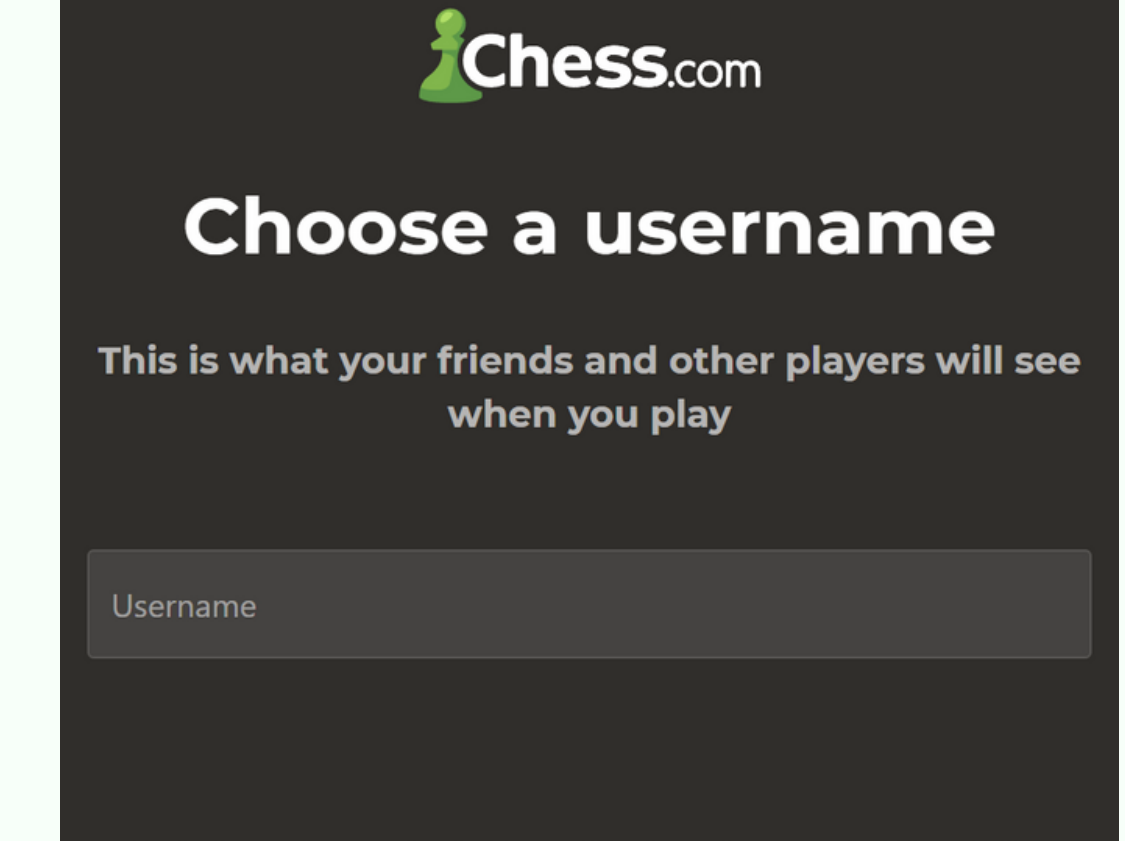

![](_page_5_Picture_9.jpeg)

By signing up, I accept the site Terms of Service and agree to the Privacy Policy.

**Continue** 

![](_page_5_Picture_12.jpeg)

![](_page_5_Picture_13.jpeg)

#### 7. After sign up, you will be asked to set up and subscribe.

#### **Chess.com**

#### **Signing up includes 1 FREE week of Premium**

- **O** Unlimited Game Review
- **O** Unlimited Puzzles
- **Unlimited Lessons** ●
- **O** Unlock All Bots
- **O** No Ads

![](_page_6_Picture_8.jpeg)

**Chess.com** 

CODDY

## **Choose your** chessboard theme

You can change this later in settings

![](_page_6_Picture_12.jpeg)

Please note that you can skip the steps with settings and subscription. It is absolutely not necessary to subscribe in order to use the platform.

![](_page_6_Picture_14.jpeg)

![](_page_6_Picture_15.jpeg)

### 8. Ready! You have entered your **chess.com** personal account, now you can start playing.

![](_page_7_Figure_1.jpeg)

![](_page_7_Picture_2.jpeg)

![](_page_7_Picture_3.jpeg)

CODDY